## **ACTIVIDAD 4 – TEMA 8 – AUDIO Y VIDEO**

**Realiza el ejercicio anterior de podcasts pero utilizando la aplicación libre y gratuita "***Juice"*  **(http://juicereceiver.sourceforge.net). Comprueba la posibilidad de reproducirlo sin acceso a Internet.** 

Vamos al navegador y nos descargamos el programa desde la página oficial de Juice

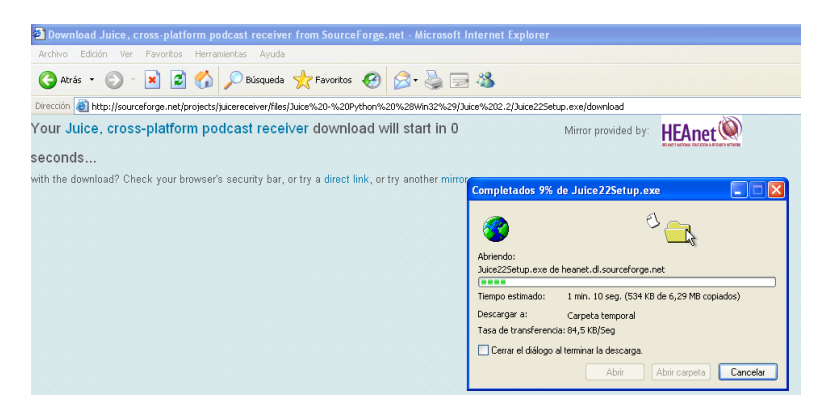

Entramos en el asistente y empezamos con la instalación

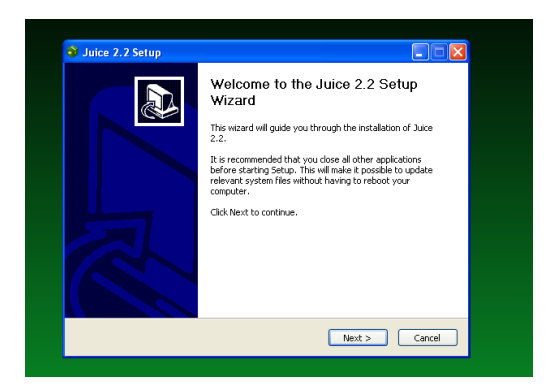

Nos aparece directamente esta ventana, donde podemos ver las suscripciones que tenemos

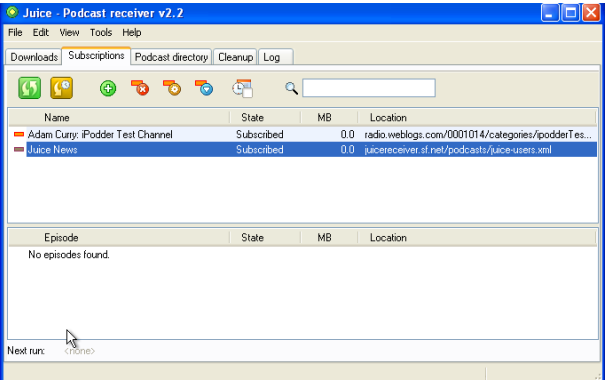

Nos vamos a una de ellas y le damos a doble clic y nos empieza a bajar la noticia

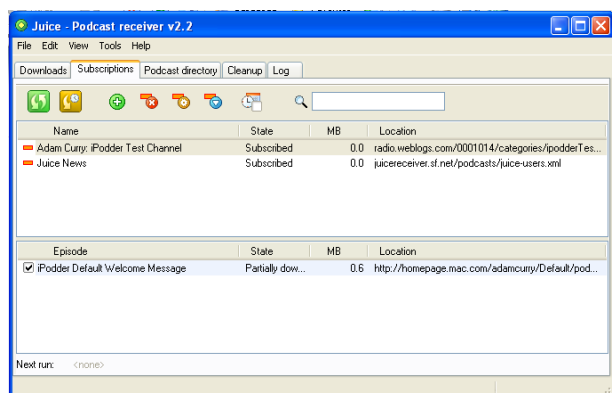

Si nos vamos a descargas, vemos como está descargando

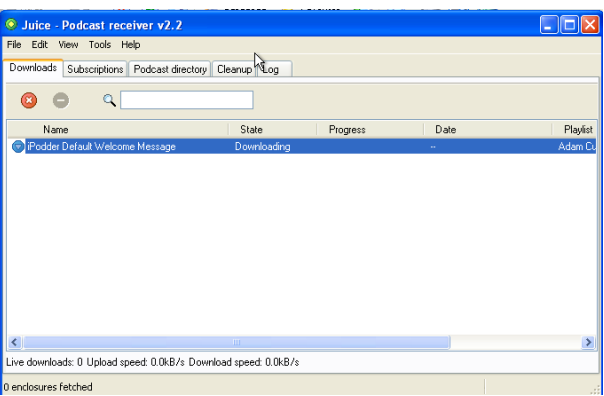

Aquí podemos ver las preferencias y las opciones que tiene el programa para poder configurarlo

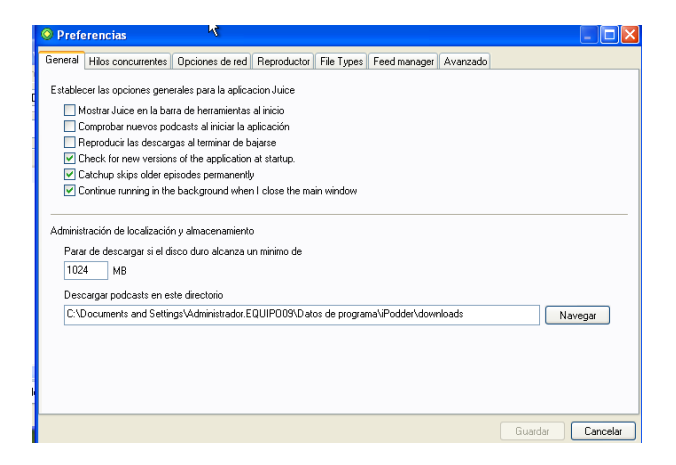

## **MARÍA ÁNGELES PEÑASCO SÁNCHEZ – ACTIVIDAD 4 – TEMA 8 – SRI**